# Documentatie Eindopdracht Informatica

Christiaan Goossens, Jelmer Hinssen & Daniel Boutros Inhoudsopgave

# <span id="page-0-3"></span><span id="page-0-2"></span><span id="page-0-1"></span><span id="page-0-0"></span>Inhoud

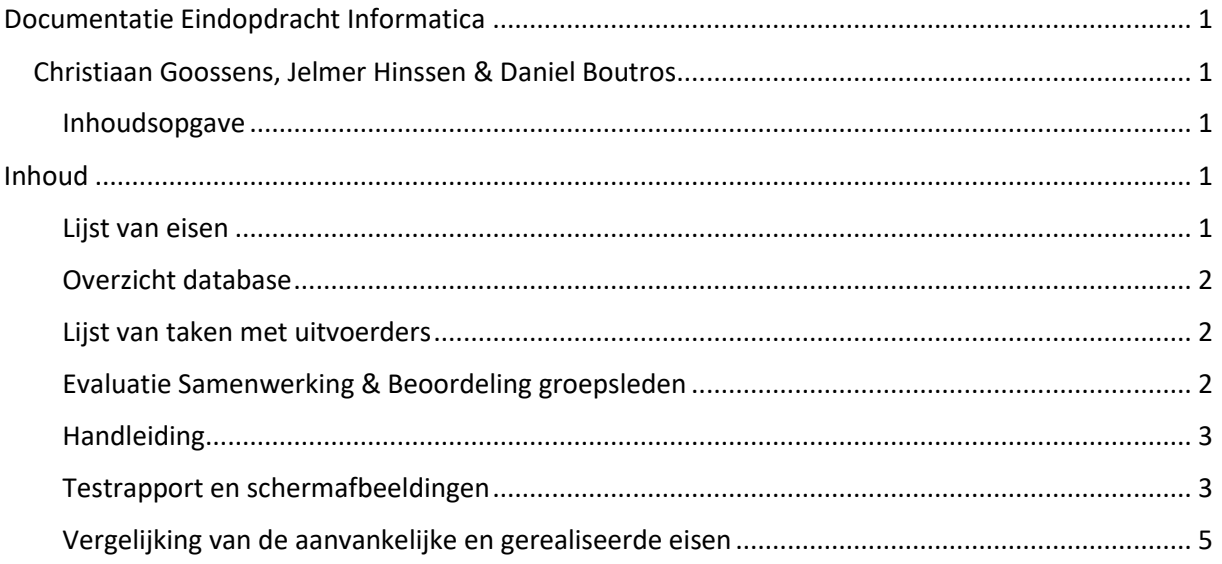

#### Lijst van eisen

<span id="page-0-4"></span>Onze opdrachtgevers (Freek, Daniël en Simon) gaven ons de volgende opdracht:

"Maak een betaalsysteem dat webprogrammeurs kunnen integreren in hun websites zodat klanten daarmee kunnen betalen. Dit moet volledig door jullie zelf beveiligd zijn, zodat de gegevens van de klant niet afhankelijk zijn van de security van de webshop. Klanten moeten een transactieoverzicht kunnen zien via een website. Er moeten meldingen ingesteld kunnen worden bij lage balans. Eventueel kunnen jullie een statistiekpagina toevoegen waar klanten interessante grafieken kunnen zien over hun bestedingen."

Hieruit volgt de volgende lijst van functionele eisen:

- De klant moet betalingen kunnen doen via de eigen webshopomgeving.
- De klant moet een lijst van rekeningen kunnen weergeven, waarop de saldi moeten staan en er een melding wordt getoond bij de berichten als het saldo van een rekening onder een bepaalde waarde komt na een overboeking. Je moet ook het type van een rekening (betaalof spaarrekening kunnen zien) en de rente moet ook weergegeven worden.
- De klant moet een transactieoverzicht kunnen zien met daarin: met wie de transactie was (naam + IBAN), de hoogte van de transactie en of het een af- of bijschrijving was.
- Je moet niet zomaar een URL kunnen invullen om naar de rekeningpagina van een klant te gaan.

Hieruit volgt nog een lijst van niet-functionele eisen:

• Het design van de site moet uniform zijn, alle pagina's moeten ongeveer dezelfde stijl hebben en de Inforbank moet een eigen huisstijl hebben.

#### Overzicht database

<span id="page-1-0"></span>Wij hebben het volgende diagram van de database gemaakt met behulp van Lucidchart:

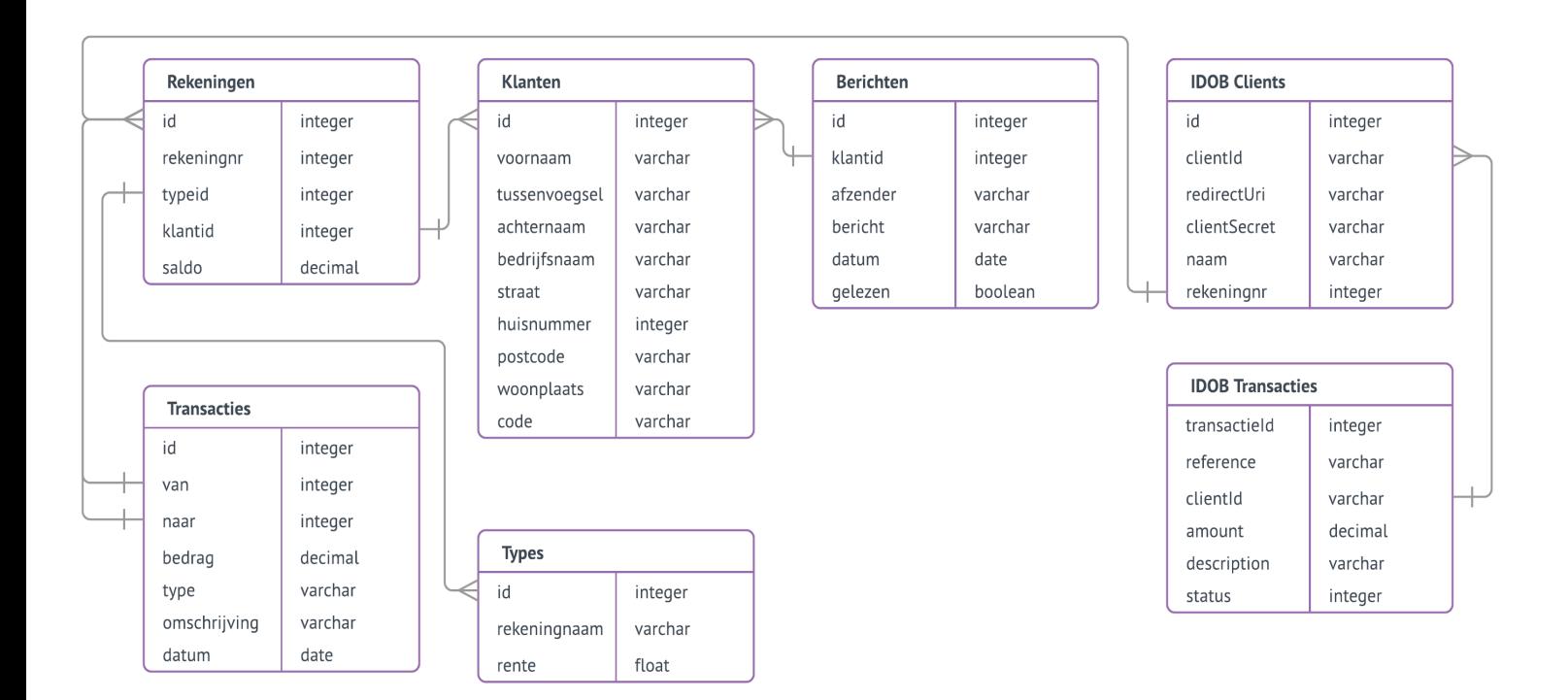

Als er meerdere pootjes bij een bepaalde kolom uit een tabel staan, betekent dat dat alle gegevens in die kolom slechts één keer voorkomen. Als er een enkel pootje staat, hoeft dat niet zo te zijn. IDOB staat in dit diagram voor de Inforbank Direct Online Betalen service, waarmee externe partijen kunnen betalen via de Inforbank.

#### Lijst van taken met uitvoerders

- <span id="page-1-1"></span>• Opzetten framework: Christiaan
- Maken loginpagina: Jelmer
- Maken rekeningenoverzicht: Daniel
- Maken transactieoverzicht: Jelmer
- Schrijven documentatie: Daniel
- Algemene taken, instructie & design: Christiaan

#### Evaluatie Samenwerking & Beoordeling groepsleden

<span id="page-1-2"></span>Onze samenwerking is zeer harmonieus verlopen. Christiaan was altijd bereiden dingen aan Daniel uit te leggen en was zeer geduldig, ook als het lang duurde voordat Daniel het snapte. Het kostte in het begin wat tijd om op gang te komen, want Christiaan wilde systemen gebruiken die hij ook professioneel gebruikt. Het kostte wat moeite om het werkend te krijgen, maar uiteindelijk bleek het zeer nuttig te zijn. Je krijgt zo wel een goed idee van hoe dit in het bedrijfsleven werkt.

Iedereen heeft goed meegewerkt aan de opdracht en iedereen heeft dingen bijgedragen. Daniel heeft geleerd te werken met nieuwe software, Jelmer heeft laten zien dat hij zelfstandig grotere PHPopdrachten kan aanpakken en Christiaan heeft meer ervaring opgedaan met samenwerking bij programmeeropdrachten. Daarnaast heeft hij ook uitstekend uitleg gegeven.

#### Handleiding

<span id="page-2-0"></span>Als eerste moet je inloggen met je rekeningnummer en geheime klantcode (dit zou in een productieomgeving natuurlijk via een extern apparaat (bijv. een Random Reader van de Rabobank) verlopen in plaats van via een vaste code).

Vervolgens kom je op het hoofdscherm terecht. Je hebt daar de keuze om een nieuwe overboeking te doen, als je dat doet kom je op een scherm terecht waar je het over te maken bedrag, het rekeningnummer van de bestemming en eventueel een omschrijving kan opgeven. In productie zou je hier een extra veiligheidscheck kunnen toevoegen met een extern apparaat.

Daarnaast zie je alle rekeningen, met daarbij vermeld het type (incl. rente), saldo en rekeningnummer. Hij kan ook naar een transactieoverzicht gaan met daarbij de datum en het bedrag van de transacties vermeld zijn. Daarbij is er ook een pagina met een grafiek over het saldoverloop.

Daarnaast kan een externe webshop worden gekoppeld aan het systeem. Als er een betaling via deze koppeling wordt gedaan, dan krijgt de gebruiker daarvan een bericht bij de Berichten pagina. De gebruiker kan ook een bericht krijgen als er na een overboeking een te laag saldo is (onder de 20 euro).

#### Testrapport en schermafbeeldingen

<span id="page-2-1"></span>Het testrapport is opgenomen onderaan dit bestand. De schermafbeeldingen staan hieronder:

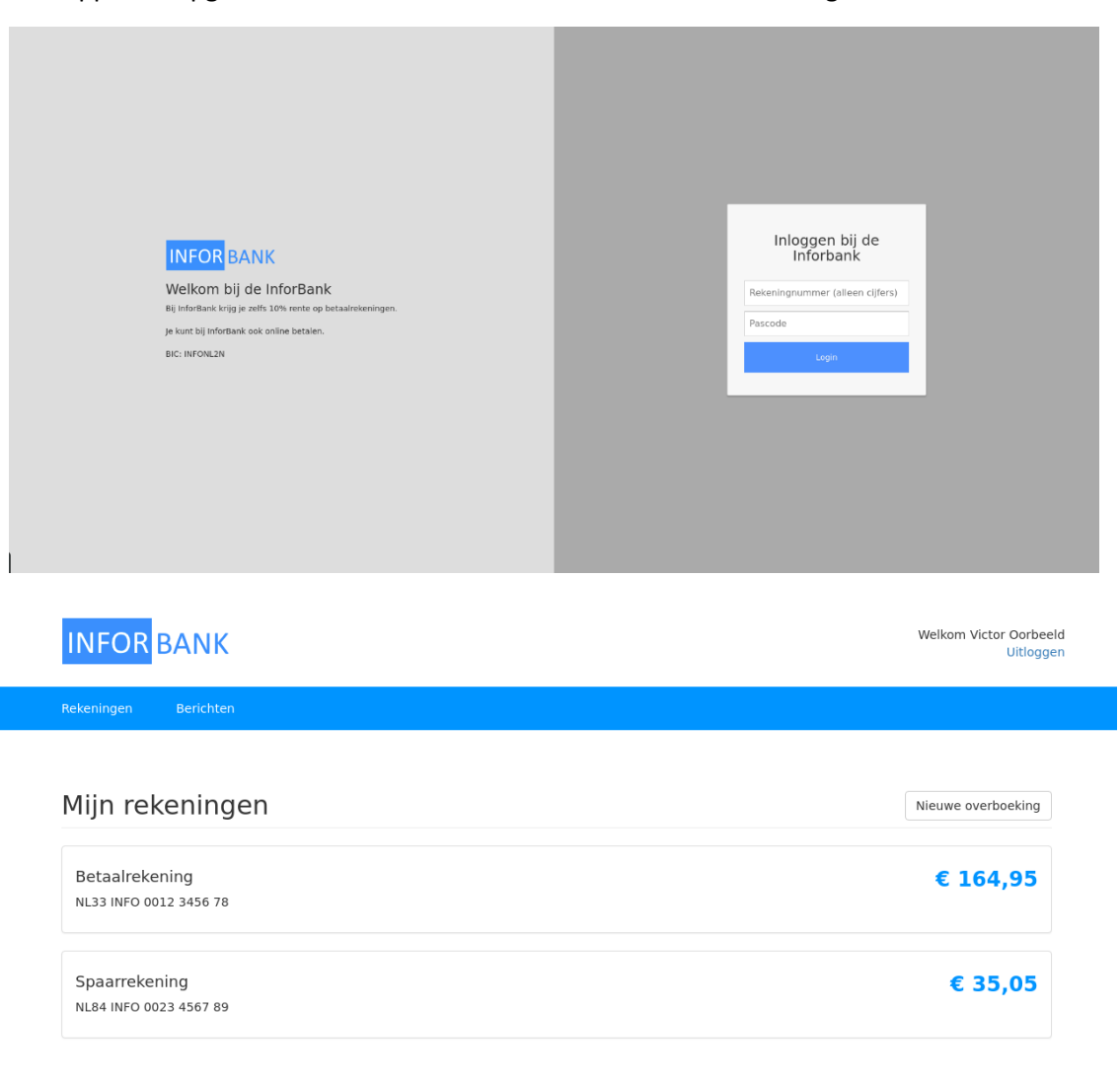

Copyright Daniel Boutros, Christiaan Goossens & Jelmer Hinssen 2017. In opdracht van het Stedelijk Gymnasium Nijmeg

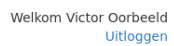

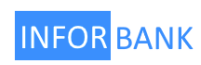

## Nieuwe overboeking

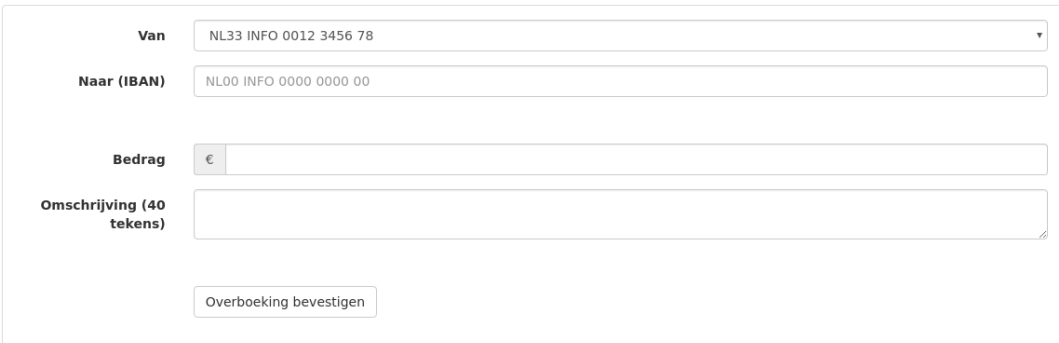

Copyright Daniel Boutros, Christiaan Goossens & Jelmer Hinssen 2017.<br>In opdracht van het Stedelijk Gymnasium Nijmegen.

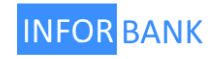

Welkom Victor Oorbeeld Uitloggen

Statistieken Nieuwe overboeking

#### Transactieoverzicht

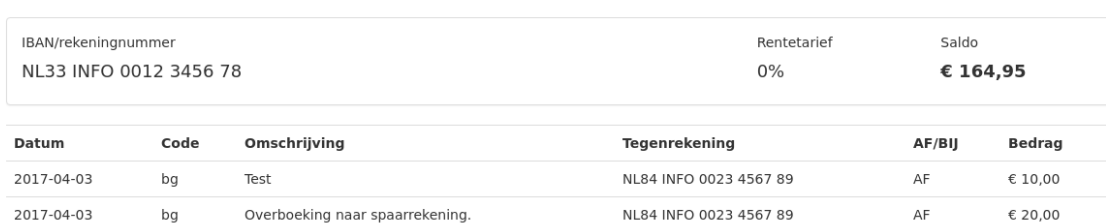

ba = betaalautomaat, bg = bankgiro/SEPA opdracht, id = Inforbank Direct Online Betalen (iDeal), sp = spoedbetaling

Copyright Daniel Boutros, Christiaan Goossens & Jelmer Hinssen 2017.<br>In opdracht van het Stedelijk Gymnasium Nijmegen.

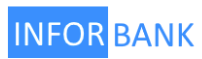

Welkom Victor Oorbeeld Uitloggen

Terug Saldo van de afgelopen maand 200 180 160 140 120 100  $80<sup>°</sup>$ 60  $40<sup>°</sup>$ 20  $\Omega$ A Mar ما الله من الله من الله من الله من الله من الله من الله من الله من الله من الله من الله من الله من الله من الله من الله من الله من الله من الله من الله من الله من الله من الله من الله من الله من الله من الله من الله من ال

Copyright Daniel Boutros, Christiaan Goossens & Jelmer Hinssen 2017. In opdracht van het Stedelijk Gymnasium Nijmegen.

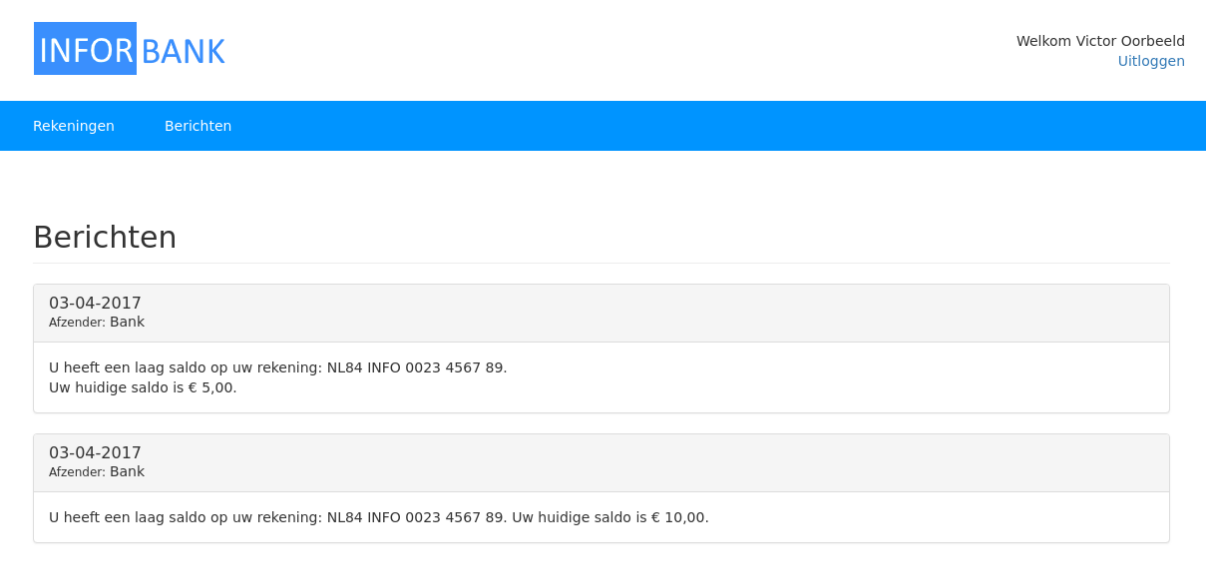

Copyright Daniel Boutros, Christiaan Goossens & Jelmer Hinssen 2017. In opdracht van het Stedelijk Gymnasium Nijmegen.

Vergelijking van de aanvankelijke en gerealiseerde eisen

<span id="page-4-0"></span>We hebben alle eisen gerealiseerd. Het is echter niet mogelijk om de meldingen uit te zetten bij lage balans.

#### *Bijlagen:*

- *Het testrapport*
- *De schetsen uit de ontwerpfase*

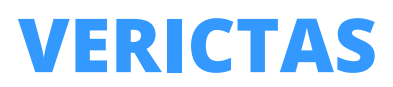

# **Totaaloverzicht**

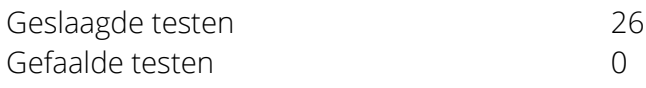

# ✔ **Test #1**

Inloggen met niet bestaand rekeningnummer.

*Resultaat: de gebruiker krijgt een mededeling te zien met "De ingevulde gegevens zijn incorrect. Probeer het opnieuw".*

# ✔ **Test #2**

Inloggen met een verkeerde pascode.

*Resultaat: de gebruiker krijgt een mededeling te zien met "De ingevulde gegevens zijn incorrect. Probeer het opnieuw".*

#### ✔ **Test #3**

Inloggen met een correcte gegevenscombinatie.

*Resultaat: de gebruiker krijgt zijn/haar rekeningoverzicht te zien.*

#### ✔ **Test #4**

Het openen van de rekeningenlijst met een gebruiker zonder rekeningen.

*Resultaat: de gebruiker krijgt een mededeling dat er geen rekeningen zijn.*

#### ✔ **Test #5**

Het klikken op een rekening in het rekeningenoverzicht.

*Resultaat: de gebruiker krijgt een lijst met transacties en informatie over de rekening.*

# **Testrapport Inforbank** 3-4-2017

# ✔ **Test #6**

Het openen van de statistiekenpagina voor de huidige rekening.

*Resultaat: de statistiekpagina van de rekening corresponderend met het getoonde transactieoverzicht wordt geopend.*

# ✔ **Test #7**

Het aanpassen van de URL bij het transactieoverzicht om een rekening van een andere gebruiker/niet bestaande rekening te openen.

*Resultaat: De errormededeling: "Dit is niet een aan jouw account gekoppelde rekening."*

# ✔ **Test #8**

Het aanpassen van de URL bij het statistiekenoverzicht om een rekening van een andere gebruiker/niet bestaande rekening te openen.

*Resultaat: De errormededeling: "Dit is niet een aan jouw account gekoppelde rekening".*

# ✔ **Test #9**

Het maken van een overboeking van €0,01 vanaf een eigen rekening naar een andere bestaande rekening zonder omschrijving.

*Resultaat: de gebruiker wordt doorgestuurd naar het transactieoverzicht van de eigen rekening met de mededeling dat de transactie is geslaagd.*

# ✔ **Test #10**

Het maken van een overboeking van €0,01 vanaf een eigen rekening naar een andere bestaande rekening met een omschrijving.

*Resultaat: de gebruiker wordt doorgestuurd naar het transactieoverzicht van de eigen rekening met de mededeling dat de transactie is geslaagd.*

#### **Testrapport Inforbank** 3-4-2017

# ✔ **Test #11**

Het maken van een overboeking van €0,01 vanaf een eigen rekening naar een andere niet bestaande rekening.

*Resultaat: de errormededeling "Het ontvangende rekeningnummer is ongeldig" wordt getoond.*

# ✔ **Test #12**

Het maken van een overboeking van €0,01 vanaf een eigen rekening naar een eigen spaarrekening.

*Resultaat: de gebruiker wordt doorgestuurd naar het transactieoverzicht van de eigen rekening met de mededeling dat de transactie is geslaagd.*

# ✔ **Test #13**

Het maken van een overboeking van €0,01 vanaf een eigen rekening naar een andere spaarrekening.

*Resultaat: de errormededeling "Je kan geen geld overmaken van of naar een spaarrekening van een ander" wordt getoond.*

# ✔ **Test #14**

Het maken van een overboeking van €0,00 vanaf een eigen rekening naar een andere bestaande rekening zonder omschrijving.

*Resultaat: de foutmelding "Het bedrag moet positief zijn" wordt getoond.*

# ✔ **Test #15**

Het openen van de berichtenpagina vanaf een willekeurige andere pagina.

*Resultaat: de berichtenpagina opent, en bij het sluiten worden alle berichten als gelezen gemarkeerd.*

# **Testrapport Inforbank** 3-4-2017

# ✔ **Test #16**

Het maken van een overboeking waarbij het saldo onder de €20,- uitkomt.

*Resultaat: de gebruiker krijgt een bericht met de mededeling dat het saldo laag is.*

# ✔ **Test #17**

Het maken van een overboeking waarbij het saldo van de tegenrekening boven de maximumwaarde uitkomt.

*Resultaat: de tegengebruiker krijgt een bericht dat zijn/haar saldo te hoog is.*

# ✔ **Test #18**

Het gebruiken van de uitloggen knop vanaf een willekeurige pagina.

*Resultaat: de gebruiker wordt uitgelogd.*

#### ✔ **Test #19**

Het navigeren naar /rekeningen zonder in te loggen.

*Resultaat: de gebruiker wordt doorgestuurd naar /login?redirect=/rekeningen.*

# ✔ **Test #20**

Het navigeren naar /rekeningen/12345 zonder in te loggen.

*Resultaat: de gebruiker wordt doorgestuurd naar /login?redirect=/rekeningen/12345*

#### ✔ **Test #21**

Het navigeren naar /statistieken/12345 zonder in te loggen.

*Resultaat: de gebruiker wordt doorgestuurd naar /login?redirect=/statistieken/12345*

# **Testrapport Inforbank** 3-4-2017

# ✔ **Test #22**

Het navigeren naar /idob/betalen zonder in te loggen.

*Resultaat: de gebruiker wordt doorgestuurd naar /login?redirect=/idob/betalen.*

# ✔ **Test #23**

Het navigeren naar /idob/betalen?trxid=80 zonder in te loggen.

*Resultaat: de gebruiker wordt doorgestuurd naar /login?redirect=/idob/betalen?trxid=80 met als resultaat dat na het inloggen weer naar de originele pagina wordt teruggekeerd.*

# ✔ **Test #24**

Het starten van een externe transactie via de plugin.

*Resultaat: de aanvragende partij krijgt een JSON response met de link voor de gebruiker (bijv. /idob/betalen?trxid=80).*

# ✔ **Test #25**

Het incorrect voltooien van een externe transactie.

*Resultaat: de gebruiker wordt teruggestuurd naar de externe partij met een foutmelding.*

# ✔ **Test #26**

Het correct voltooien van een externe transactie.

*Resultaat: de overboeking wordt gedaan, er wordt een bericht gestuurd naar de gebruiker en de gebruiker wordt teruggestuurd naar de externe partij zodat de externe partij de betaling kan verwerken.*

INFORBANIC Login screen INFORBANK 100IN  $LOGE$  $\sqrt{100}$  $\theta$ Welkom by de Inform LOGIN BY INFORBANK KRYGUE ZELFS 10% RENTE OP BETAALRELONINGEN. JE LONT BY INFORBANK OOK ONLINE BETALEN. BIC: INFONL2N  $B6$  IMAGE Doelen: - mogelytheid voor de gebruiller om in te loggen met rekeningnummer 2 pascode informatie over de Inforbank en het project tonen: dit loginscherm vervangt de normale site

Hoofdscherm (Rekeningen) INFORBANK V. Oorbeeld UITLOGGEN Rekeningen Berichten Overzichten Myn rekeningen NIEULIE OVERBOAHN, Betaalrekening  $£401,-$ NL31 INFO 0123456789 Spaarrelening  $\epsilon$ 4000, NL44INFO 0571223789 Doelen: - Weergeven van alle relieningen voor heuze door de gebruiker het weergeven van de saldi - het linken naar het maken van een nieuwe overbeeling

Rekeningsvereicht Betaalreleening (NL31 INFO 0123456789) (A) NIEUWE OVER --- | | TOON OVERZICHT  $E401, -$ Jan Jassenvos, omschryving Peter Potuis, omsetinguing ONLINE BETALEN AE<sub>2</sub> Broek B.V, order # 123  $$52$ 1 Notificatietoggle (by laag tegoed), 2 teader van het hoofdscherm Doelen: - tonen transacties per reliening. - linken naar nieuwe overboeking 2 <u>suerzichten</u> in/vitschallelen meldingen

Nieuwe overboehing HEADER Nieuwe overboeking Van: Betoalrebening - NL31 INFO 0123456785 Bedrag: Noar: naam, NAAM  $EO, ^{oo}$ 1BAN Omschryvings VERZENDEN 11/11/17 REPORTed 1 OU Pi  $(3)$ 3 aoû aanwerig op de andere pagine's Doelen: - facciliteren overboehingen tussen rebeningen - verifieren ingevoeral (BAN by verzenoling